[Toshihiko Minamoto](https://jp.community.intersystems.com/user/toshihiko-minamoto) · 2022 8 17 11m read

[Open Exchange](https://openexchange.intersystems.com/package/cryptography-samples)

# **%SYSTEM.Encryption**

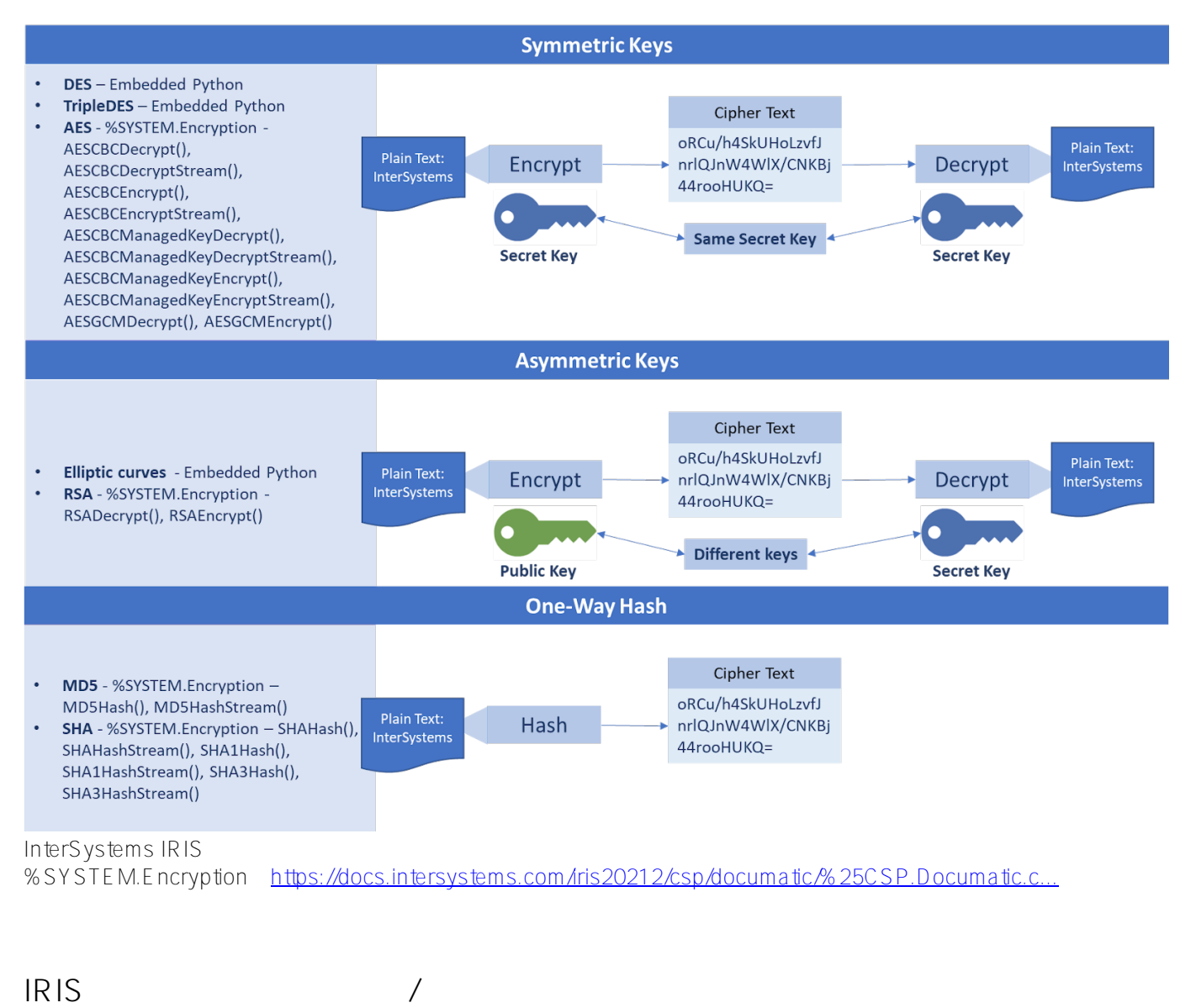

 $3$ 

- **対称鍵**: 暗号化と復号化の操作を実行する部分で同じ秘密鍵が使用されます。
- **非対称鍵**: 暗号化と復号化の操作を実行する部分で、暗号化に同じ秘密鍵が使用されますが、
- 
- **ハッシュ**: 暗号化だけが必要で、復号化が不要である場合に使用されます。強力なユーザーパスワードを保

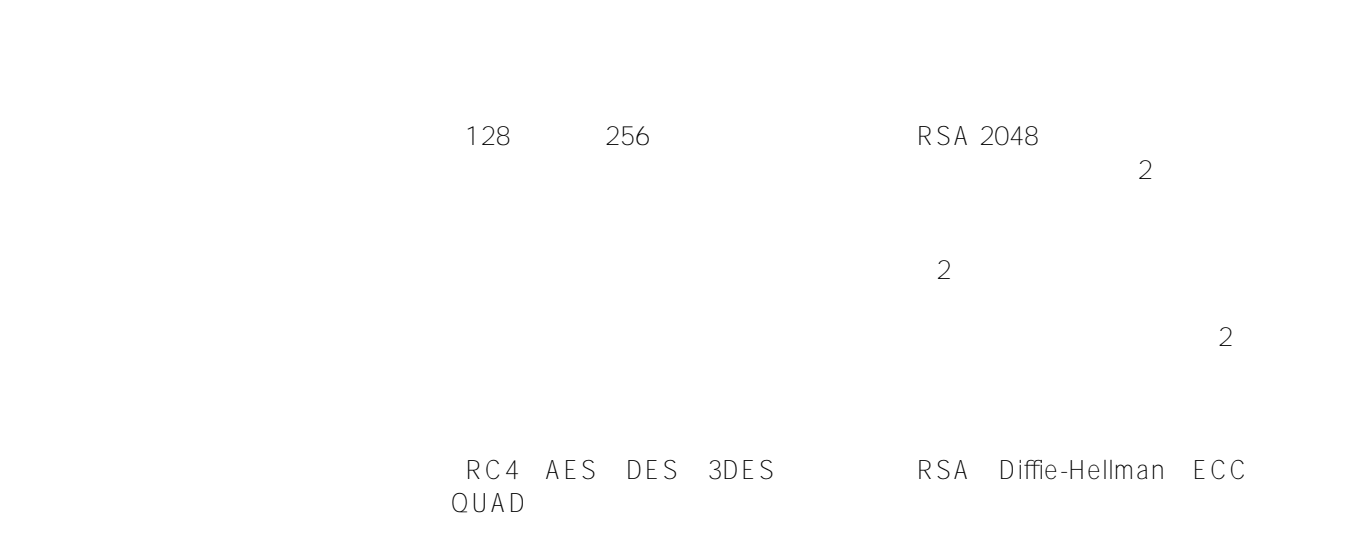

:<https://www.ssl2buy.com/wiki/symmetric-vs-asymmetric-encryption-what-are-differences>

## %SYSTEM.Encryption

IRIS

 $\bullet$ 

 $\bullet$ 

 $\bullet$ 

<https://github.com/yurimarx/cryptography-samples>

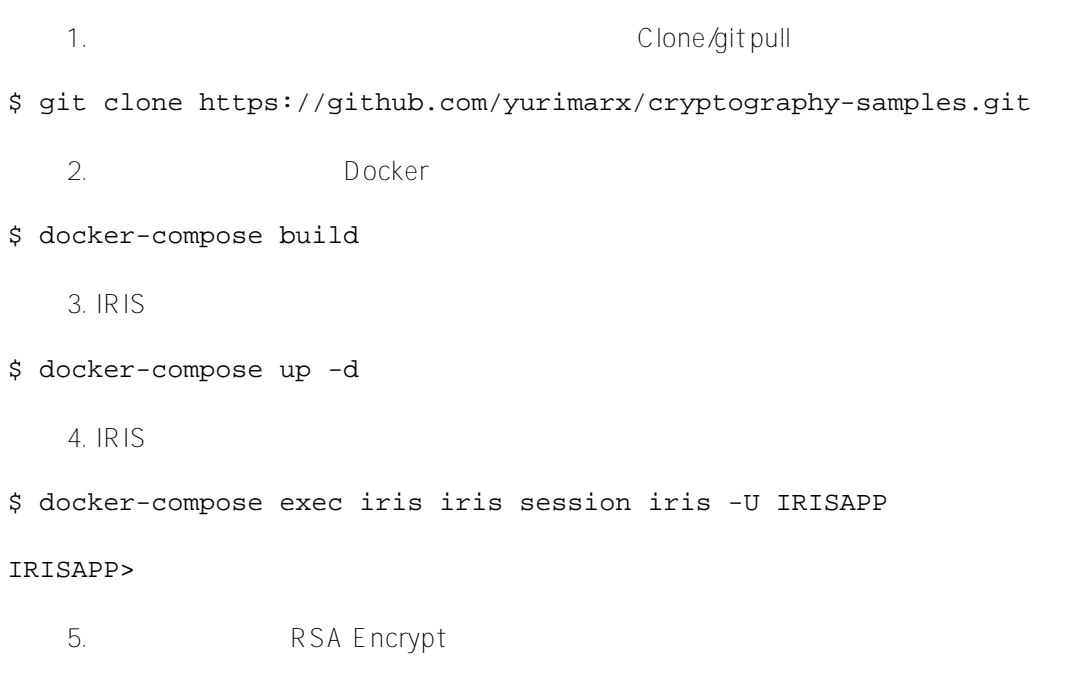

IRISAPP>Set ciphertext = ##class(dc.cryptosamples.Samples).DoRSAEncrypt("InterSystems ")

IRISAPP>Write ciphertext

Ms/eR7pPmE39KBJu75EOYIxpFEd7qqoji61EfahJE1r9mGZX1NYuw5i2cPS5YwE3Aw6vPAeiEKXF rYW++WtzMeRIRdCMbLG9PrCHD3iQHfZobBnuzx/JMXVc6a4TssbY9gk7qJ5BmlqRTU8zNJiiVmd8 pCFpJgwKzKkNrIgaQn48EgnwblmVkxSFnF2jwXpBt/naNudBguFUBthef2wfULl4uY00aZzHHNxA bi15mzTdlSJu1vRtCQaEahng9ug7BZ6dyWCHOv74O/L5NEHI+jU+kHQeF2DJneE2yWNESzqhSECa ZbRjjxNxiRn/HVAKyZdAjkGQVKUkyG8vjnc3Jw==

6. 
https://www.com/decrypt/

IRISAPP>Set plaintext = ##class(dc.cryptosamples.Samples).DoRSADecrypt(ciphertext) IRISAPP>Write plaintext InterSystems

7. <br>  $AES CBC Encryption$ 

IRISAPP>Do ##class(dc.cryptosamples.Samples).DoAESCBCEncrypt("InterSystems") 8sGVUikDZaJF+Z9UljFVAA==

8. AES CBC Decrypt

IRISAPP>Do ##class(dc.cryptosamples.Samples).DoAESCBCDecrypt("8sGVUikDZaJF+Z9UljFVAA=  $=$  ")

InterSystems

9. hash MD5 hash extended MD5 hash extended to MD5 hash a sh

IRISAPP>Do ##class(dc.cryptosamples.Samples).DoHash("InterSystems") rOs6HXfrnbEY5+JBdUJ8hw==

10. https://www.state.com/state.com/state.com/state.com/state.com/state.com/state.com/state.com/state.com/state.com/

IRISAPP>Do ##class(dc.cryptosamples.Samples).DoSHAHash("InterSystems") +X0hDlyoViPlWOm/825KvN3rRKB5cTU5EQTDLvPWM+E=

11.  $\blacksquare$ 

HALT ??? H ????????????????????

**1. 対称鍵について**

ENV SECRETKEY=InterSystemsIRIS

Dockerfile

**2. 非対称鍵について**

 # 非対称暗号化/復号化で使用する RUN openssl req -new -x509 -sha256 -config example-com.conf -newkey rsa:2048 -nodes -keyout example-com.key.pem -days 365 -out example-com.cert.pem Dockerfile

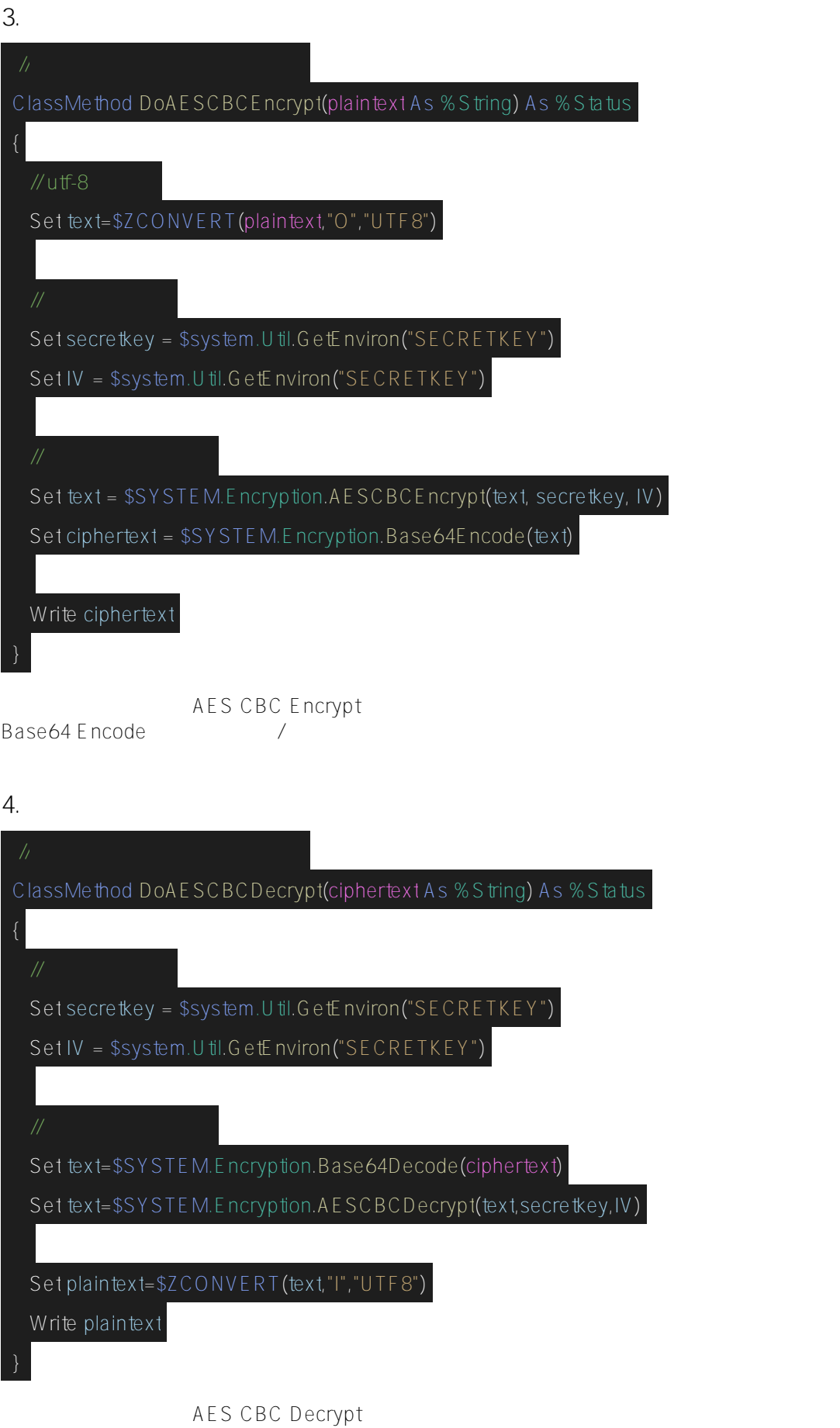

Base64 Decode

#### $\%$  S Y S T E M. E ncryption

Published on InterSystems Developer Community (https://community.intersystems.com)

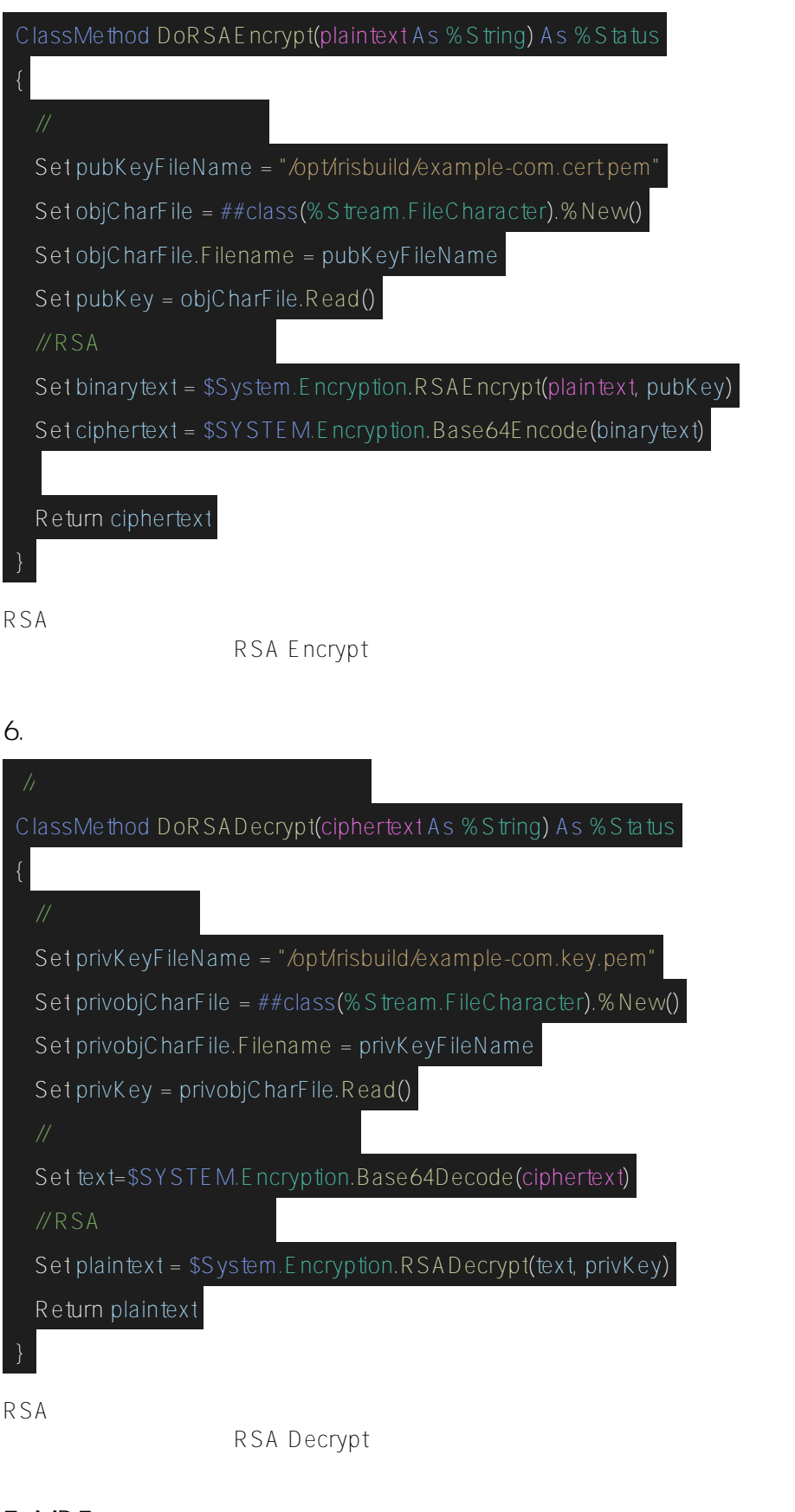

## **7. MD5 を使ったテキストのハッシュ化(古いアプローチ)**

ClassMethod DoHash(plaintext As %String) As %Status

#### %SYSTEM.Encryption

Published on InterSystems Developer Community (https://community.intersystems.com)

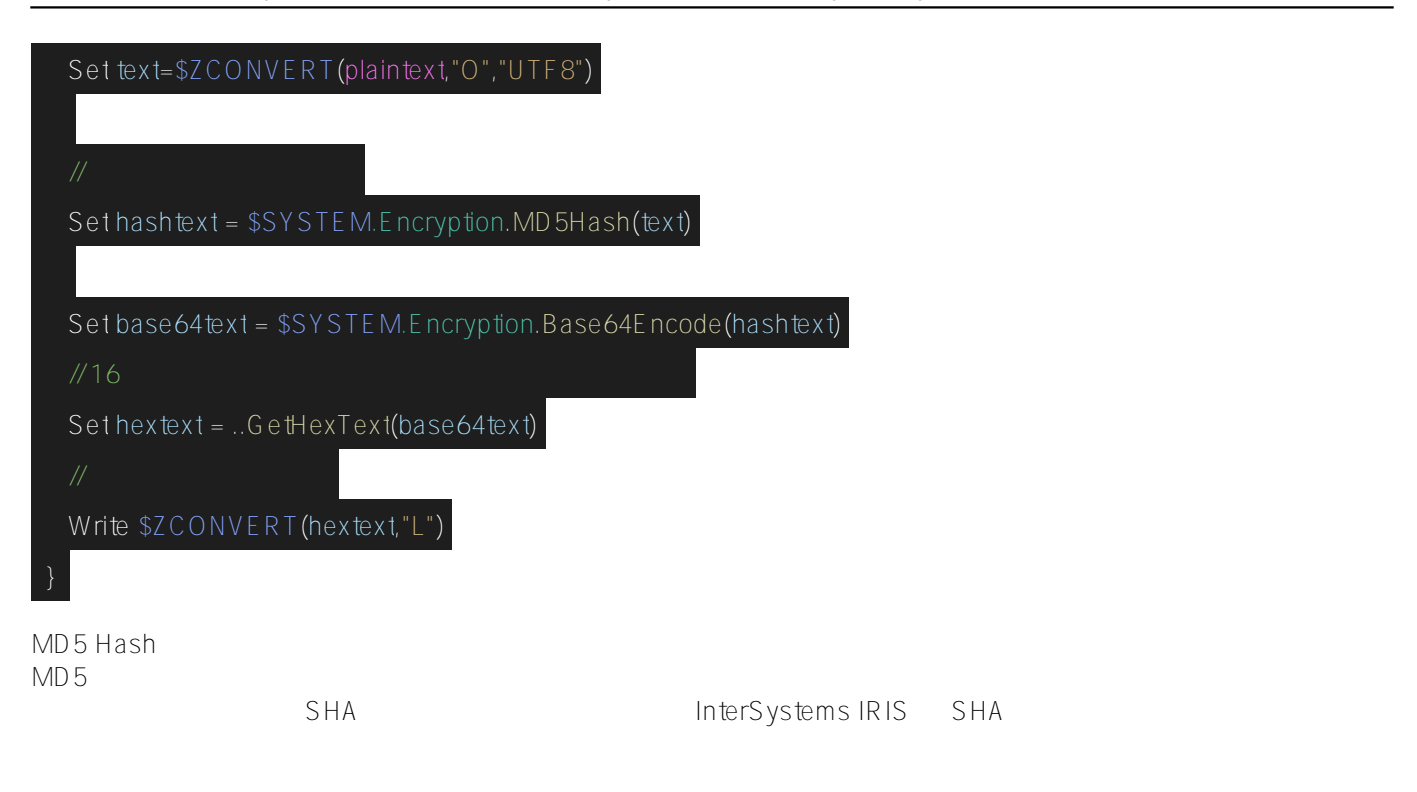

### **8. SHA** extended the contract of the contract of the contract of the contract of the contract of the contract of the contract of the contract of the contract of the contract of the contract of the contract of the contract

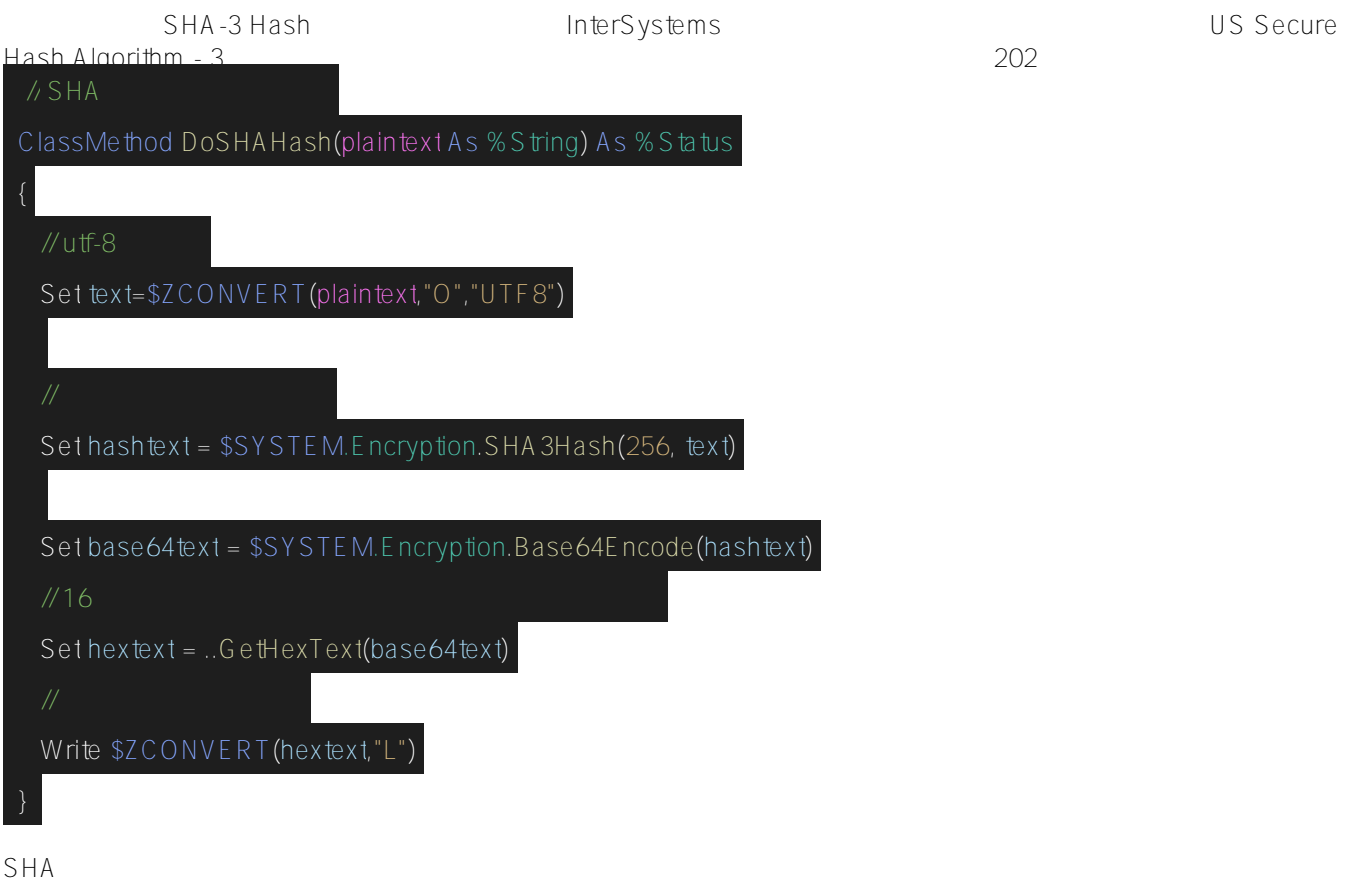

ハッシュ化の処理速度が低下してしまいます。 この例では、256 ビットが使用されました。

- 224 SHA-224
- 256 SHA-256
- 384 SHA-384

• 512 SHA-512

[#セキュリティ](https://jp.community.intersystems.com/tags/security) [#ベストプラクティス](https://jp.community.intersystems.com/tags/best-practices) [#InterSystems IRIS](https://jp.community.intersystems.com/tags/intersystems-iris) InterSystems Open Exchange

**ソースURL:**

[https://jp.community.intersystems.com/post/systemencryption-%E3%82%AF%E3%83%A9%E3%82%B9%E3%82](https://jp.community.intersystems.com/https://jp.community.intersystems.com/post/systemencryption-%E3%82%AF%E3%83%A9%E3%82%B9%E3%82%92%E7%BF%92%E5%BE%97%E3%81%99%E3%82%8B) [%92%E7%BF%92%E5%BE%97%E3%81%99%E3%82%8B](https://jp.community.intersystems.com/https://jp.community.intersystems.com/post/systemencryption-%E3%82%AF%E3%83%A9%E3%82%B9%E3%82%92%E7%BF%92%E5%BE%97%E3%81%99%E3%82%8B)